# **PENERAPAN** *GEOTAGGING* **PADA SISTEM TANGGAP BENCANA DAN PANGGILAN DARURAT BERBASIS** *ANDROID*

# *Implementation of Geotagging on Disaster Response System and Emergency Call Based on Android*

**Alif Faruq Rozin<sup>1</sup> , Asep Mulyana, S.T., M.T.<sup>2</sup> , Aris Hartaman, S.T., M.T.<sup>3</sup>**

<sup>1,2,3</sup>Prodi D3 Teknologi Telekomunikasi, Fakultas Ilmu Terapan, Telkom University <sup>1</sup>**Alifrozin@student.telkomuniversity.ac.id,**  <sup>2</sup>**Asepmulyana@tass.telkomuniversity.ac.id,**  3 **arishartaman@telkomuniversity.ac.id,**

### **Abstrak**

Sistem penyampaian informasi atau laporan bencana alam (seperti banjir, kebakaran ) atau panggilan darurat (seperti sakit kritis, adanya tindak kriminal) dari masyarakat umum ke pusat penanganan bencana atau panggilan darurat (rumah sakit, polisi, pemadam kebakaran) masih dilakukan secara konvensional dimana dalam hal bencana , pengiriman foto/video dikirim ke media sosial, atau untuk panggilan darurat ke 112, dimana petugas masih harus bertanya-tanya mengenai lokasinya dimana tempat kejadiannya. Saat ini sudah banyak digunakan *smartphone* yang di dalamnya terdapat fitur *geo tagging* dan sistem GPS yang jika dikombinasikan akan menghasilkan informasi yang diperlukan oleh petugas pusat penanganan terkait

Dalam Proyek Akhir ini dirancang dan direalisasikan aplikasi berbasis android untuk pemanfaatan fitur *geo tagging* pada kamera *smartphone* sehingga foto kejadian bencana yang dikirim masyarakat umum ke pusat penanganan terkait sudah mengandung informasi lokasi koordinat dan tanggal atau waktu, keterangan singkat tempat lokasi yang diinputkan oleh pelapor. Di sisi lain,di pusat penanganan terkait (penganan bencana, pemadam kebakaran, kepolisian, Ambulance) dibuat server (mesin virtual) yang dapat menampilkan lokasi kejadian pada peta digital disertai bunyi beep dan juga identitas untuk setiap adanya laporan yang masuk

Hasil akhir dari proyek akhir ini adalah aplikasi android yang dapat digunakan masyarakat umum dalam penyampaian informasi kejadian bencana atau panggilan atau tombol darurat secara *real-time* kepada pusat penanganan terkait dan di sisi pusat adanya web yang dapat menampil titik lokasi kejadian pada peta digital dan dapat mengirimkannya ke petugas terkait dengan titik lokasi dan waktu yang akurat dan sama tanpa adanya perbedaan atau pergeseran titik lokasi dan waktu antara pelapor , web , dan petugas.

# **Kata kunci:** *Smartphone* **, Tanggap Darurat Bencana ,** *Geotagging*

### *Abstract*

*The system for delivering information or reports on natural disasters (such as floods, fires) or emergency calls (such as critical illness, the existence of a crime) from the general public to a disaster management center or emergency calls (hospital, police, fire department) is still carried out conventionally where in in the event of a disaster, sending photos / videos to social media, or for an emergency call to 112, where officers still have to ask about the location where it happened. Currently, smartphones are widely used*  in which there is a geo tagging feature and a GPS system which, when combined, will produce the information *needed by the relevant handling center officers.*

*In this final project, an android-based application was designed and realized for the utilization of the geo tagging feature on a smartphone camera so that photos of disaster events sent by the general public to the related handling center already contain information on location coordinates and date or time, a brief description of the location entered by the reporter. On the other hand, at the related handling center (disaster management, fire department, police, ambulance) a server (virtual machine) is created which can display the location of the incident on a digital map accompanied by a beep sound and also an identity for each incoming report.*

*The final result of this final project is an android application that can be used by the general public in delivering information on disaster events or real-time emergency calls or buttons to the relevant handling*

*center and on the central side there is a web that can display the location of the incident on a digital map and can send it. to the officer related to the point of location and time which is accurate and the same without any difference or shift in the point of location and time between the reporter, the web, and the officer.*

*Keyword: Smartphone, Disaster Emergency Response, Geotagging*

### **1. PENDAHULUAN**

Minimnya penyampaian informasi menyebabkan kurang cepat nya bencana di tanggapisehingga menyebabkan banyak dampak negatif yang di rasakan oleh masyarakat yang terkena bencana. Seiring berjalannya waktu , penggunaan aplikasi *mobile* berbasis *android* telah banyak digunakan seiring semakin banyaknya perangkat *smartphone android*. Oleh karena itu proyek akhir ini di laksanakan dengan memanfaatkan sistem *android* yang ada untuk meningkatkan tingkat penyampaian tentang tanggap bencana sehingga masyarakat dapat lebih waspada dalam menanggapi bencana agar dampak dari bencana itu sendiri tidak terlalu parah atau menyebabkan banyak kerugian. Dengan adanya aplikasi ini , saat masyarakat melaporkan bencana, pihak instansi dapat langsung mendapatkan lokasi beserta panduan arah untuk menuju lokasi bencana tersebut dan dapat langsung menangani bencananya.

Dari beberapa proyek akhir mengenai tanggap bencana yang sudah pernah di lakukan sebelumnya, seperti Perancangan Media Edukasi Tanggap Menghadapi Bencana Banjir Untuk Anakanak di Dayeuhkolot milik Dana Sri Lestari , lebih mengenai edukasi atau pendidikan, tidak ada respon cepat atau tindakan nyata[3]. Re-Desain Buku Saku Tanggap Tangkas Tangguh Menghadapi Bencana oleh Desky Arry Nugraha , di mana hanya memberikan petunjuk dan informasi , tapi tidak ada untuk tanggap cepatnya secara langsung[9].Klasifikasi Data Twitter secara Realtime Menggunakan Metode Ontologi untuk Membantu Tanggap Bencana Alam di Indonesia oleh Dhanik Listiani , di mana hanya melakukan penyaringan data yang masuk secara realtime tetapi tidak ada meneruskan laporan ke petugas sehingga petugas tetap harus mencari laporan kejadian tersebut dan mencari lokasi tempat kejadian[10]. Oleh karena itu penulis tertarik untuk membuat sistem tanggap bencana dengan menerapkan sistem *GeoTagging* berbasis *android* dengan tujuan untuk menanggulangi bencana dengan secara cepat dan tepat untuk mengurangi dampak yang terjadi saat bencana dan juga memberikan edukasi bagaimana cara untuk menanggapi bencana dengan sebaik baiknya.

# **2. DASAR TEORI**

### **2.1 Geotagging**

*Geotag* atau *Geotagging* merupakan suatu proses penambahan informasi geografis pada berbagai macam media, seperti foto, video, *website*, dan jejaring sosial. Dasar dari Geotagging adalah posisi .Posisi tersebut berasal dari *Global Positioning System (GPS)* , dan berdasarkan lintang atau bujur sistem koordinat yang menyajikan setiap lokasi di bumi dari 180° BB hingga 180° BT sepanjang Khatulistiwa dan90° utara melalui 90° selatan sepanjang meridian utama . Ada dua pilihan utama untuk foto *geotagging*, yaitu menangkap informasi GPS pada saat foto diambil atau melampirkan foto untuk memetakan setelah gambar diambil.

Untuk melakukan *Geotagging* dengan media foto diperlukan dua perangkat sekaligus, yaitu perangkat sensor kamera dan perangkat *GPS (Global positioning system)*. Sensor kamera digunakan untukmerekam data foto dan GPS digunakan untuk merekam posisi koordinat lintang dan bujur titik *exposure* foto. Aplikasi sistem tanggap bencana dari *smartphone* berbasis *android* dapat memberikan laporan bencana yang cukup jelas karena terdapat foto bencana, informasi mengenai titik lokasi bencana, keterangan bencana dan peta yang bisa diakses melalui *google maps*. Dari hasil laporan *User* , akan di sampaikan atau di kirimkan ke Layanan Darurat 112 di Kementrian Komunikasi dan Informatikan ( Kemenkominfo ) dan BNPB untuk di respon oleh pihak mereka[6].

### **2.2 Android**

*Android* merupakan sistem operasi yang dikembangkan untuk perangkat *mobile* berbasis Linux. Pada awalnya sistem operasi ini dikembangkan oleh Android Inc. yang kemudian dibeli oleh Google pada tahun 2005. Android merupakan sebuah sistem operasi yang bersifat *Open Source* yaitu memberikan kebebasan bagi *developer* untuk mengembangkan sebuah aplikasi, dengan kelebihan dari sistem operasi *android,* akan banyak membantu pengguna *smartphone* berbasis *android* untuk dapat menikmati beragam aplikasi, salah satu aplikasi itu adalah penerapan *geotagging* pada sistem tanggap bencana berbasis *android. Android* menyediakan platform terbuka bagi para pengembang buat menciptakan aplikasi mereka sendiri untuk digunakan oleh bermacam peranti bergerak[6].

#### **2.3 Android Studio**

Android studio adalah IDE *(Integrated Development Environment)* resmi untuk pengembangan aplikasi *Android* dan bersifat open source atau gratis. Peluncuran *Android Studio* ini diumumkan oleh *Google* pada 16 mei 2013 pada event Google I/O Conference untuk tahun 2013. Sejak saat itu, *Android Studio* mengantikan *Eclipse* sebagai IDE resmi untuk mengembangkan aplikasi *Android* [4].

#### **2.4 Java**

Java adalah suatu bahasa pemrograman yang dapat membuat seluruh bentuk aplikasi, *desktop, web, mobile* dan lainnya, sebagaimana dibuat dengan menggunakan bahasa pemrograman konvensional yang lain. Bahasa Pemrograman Java ini berorientasi objek yaitu Object Oriented Programming (OOP), dan dapat dijalankan pada berbagai *platform* sistem operasi, Menurut Nofriadi(2015:1)"Bahasa Pemrograman Java Merupakan Salah satu dari sekian banyak bahasa pemograman yang dapat di jalankan di berbagai sistem operasi termasuk telepon genggam"[1].

### **2.5 JavaScript**

*Javascript* merupakan salah satu script pemrograman yang dijalankan pada PC *client* melalui *web browser (client side programming).*Fungsi JavaScript adalah menjadikan aplikasi lebih interaktif. *Script*  nya dijalankan di browser user alih-alih server, dan biasanya masuk ke *library* pihak ketiga untuk menyediakan fungsionalitas tingkat lanjut tanpa mengharuskan *developer* melakukan coding dari awal[2].

#### **2.6 PHP**

*PHP (Hypertext Prepocessor)* merupakan suatu bahasa pemograman sisi server yang dapat digunakan untuk membuat halaman web dinamis.Dalam suatu halaman HTML dapat ditanamkan kode PHP yang akan dieksekusi setiap kali halaman tersebut dikunjungi. Karena kekayaan akan fitur yang mempermudah perancangan dan pemograman web, PHP memiliki popularitas yang tinggi[2].

#### **2.7 Bootstrap**

*Bootstrap* merupakan sebuah *library framework* CSS yang digunakan untuk membangun desain web secara responsif dan cepat. Artinya, tampilan web yang dibuat oleh *bootstrap* akan menyesuaikan ukuran layar dari browser yang digunakan baik di desktop, tablet ataupun *mobile device*. Sehingga, user akan mendapatkan pengalaman yang lebih baik dalam berselancar tanpa mempertimbangkan perangkat apa yang harus digunakan[4].

#### **2.8 Firebase**

Firebase adalah layanan yang menyediakan database realtimedan backendsebagai layanan (Backend as a Service). Layanan ini menyediakan pengembang aplikasi API yang memungkinkan aplikasi data yang akan disinkronisasi di klien dan disimpan di cloudFirebase[4].

# **2.9 HyperText Markup Language (HTML)**

*Hypertext Markup Language (HTML)* adalah standar bahasa yang digunakan untuk menampilkan dokumen website, yang bisa dilakukan oleh bahasa pemrograman HTML ini yaitu[2] :

- a. Mengontrol tampilan dari web page dan kontennya.
- b. Mempublikasikan dokumen secara online sehingga dapat di akses.
- c. Membuat online form yang bisa digunakan untuk menangani pendaftaran, transaksi secara online.
- d. Menambahkan objek seperti gambar, suara, video dan juga dapat java applet dalam dokumen HTML.

#### **2.10 Cascading Style Sheet (CSS)**

*Cascading Style Sheet (CSS)* adalah bahasa pemograman yang digunakan untuk mengatur *style*  didalam website atau bisa disebut dengan kumpulan kode-kode yang bertujuan untuk mengatur tampilan/layout halaman web supaya terlihat lebih menarik oleh pengunjung. *Web Programmer* dan *blogger* menggunakan CSS untuk menentukan tata letak, warna, background, jenis font, ukuran dan hampir semua hal yang berhubungan dengan tampilan *website*. Aturan dalam CSS terdiri atas 2 bagian utama, yaitu[2]:

a. Selektor, yaitu sebuah string yang mengidentifikasi apakah sebuah elemen berhubungan dengan aturan yang akan diimplementasikan. Contoh, H1

b. Deklarasi, yaitu properti misalnya font-size dengan nilai yang sesuai misalnya 12pt. Contoh, font-size: 14pt.

# **3.PERANCANGAN PROYEK AKHIR**

Pada Proyek akhir ini akan di lakukan pembuatan aplikasi *android* yang berjudul Penerapan *Geotagging* pada Sistem Tanggap Bencana dan Panggilan Darurat Berbasis *Android.* Judul dari Proyek Akhir ini di ambil di karenakan dalam sistem penyampaian informasi dari masyarakat ke pihak yang terkait seperti , Tim SAR , Pemadam Kebakaran , *Ambulance* dan Polisi masih di lakukan secara konvensional , sehingga menyebabkan petugas yang akan menangani panggilan darurat atau tanggap bencana tersebut bertanya tanya tentang tempat dan lokasi kejadian dan apa kejadiannya.

*Geotag* atau *Geotagging* merupakan suatu proses penambahan informasi geografis pada berbagai macam media, seperti foto, video, *website*, dan jejaring sosial. Dasar dari Geotagging adalah posisi .Posisi tersebut berasal dari *Global Positioning System (GPS)* , dan berdasarkan lintang atau bujur sistem koordinat yang menyajikan setiap lokasi di bumi dari 180° BB hingga 180° BT sepanjang Khatulistiwa dan90° utara melalui 90° selatan sepanjang meridian utama . Ada dua pilihan utama untuk foto *geotagging,* yaitu menangkap informasi GPS pada saat foto diambil atau melampirkan foto untuk memetakan setelah gambar diambil. Untuk *smartphone* di jaman sekarang , hampir semua smartphone mempunyai fitur *Geotagging* di kamera.

Pada Proyek Akhir ini akan di manfaatkan fitur *Geotaggiing* tersebut untuk membuat sebuah aplikasi yang berguna sebagai laporan cepat atau tindakan cepat di saat terjadi bencana atau keadaan darurat , masyarakat tinggal mengambil gambar kejadian dan melaporkan melalui aplikasi tanpa perlu melakukan perjalanan ke tempat petugas . Dari aplikasi ini , web akan secara langsung mengirimkan foto , alamat ( koordinat *longitude* dan *latitude* yang bisa di buka di *google maps*) ke petugas, sehingga petugas bisa langsung cepat menanggapi dan menuju tempat lokasi kejadian.

Pada pembuatan pembuatan aplikasi android yang berjudul Penerapan *Geotagging* pada Sistem Tanggap Bencana dan Panggilan Darurat Berbasis *Android* akan di lakukan dengan beberapa tahapan. Diagram alir yang akan di lakukan bisa di lihat pada Gambar 3.1

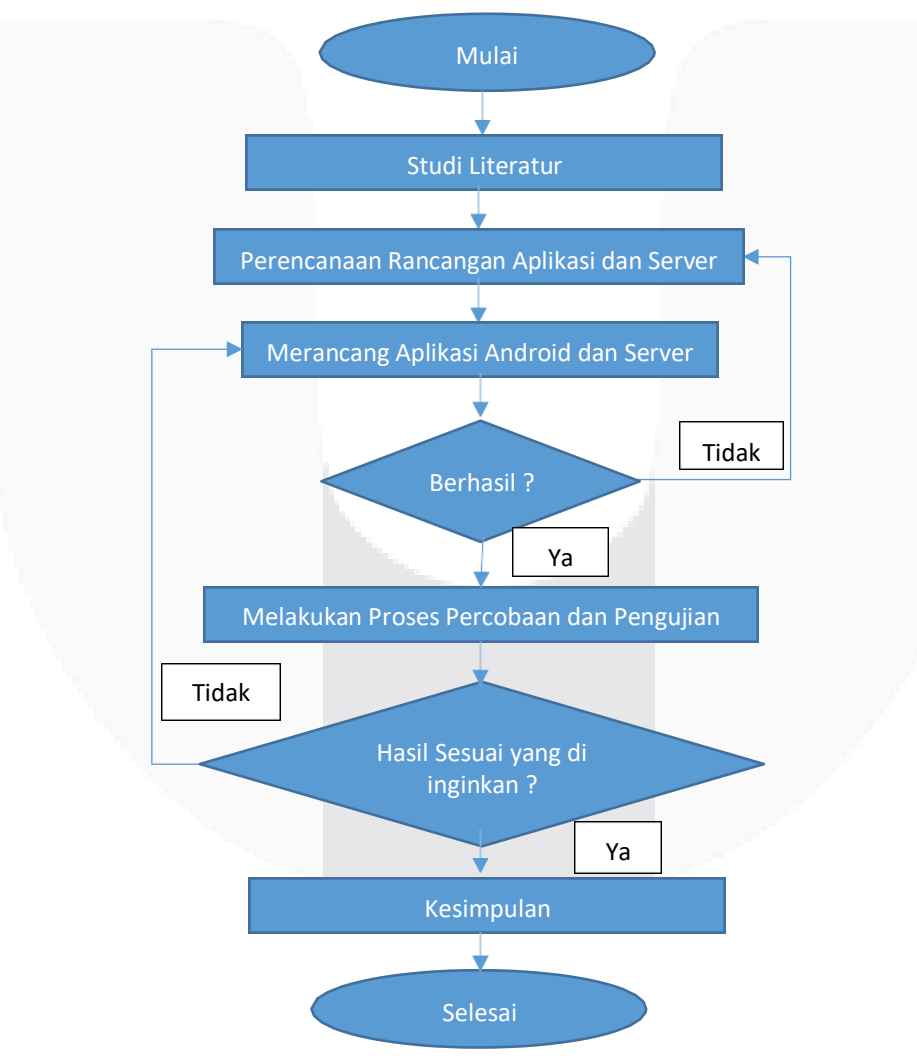

Gambar 3. 1 Blok Diagram Perencanaa

Berikut merupakan tahapan pengerjaan android dan web pada proyek akhir ini , di jelaskan pada

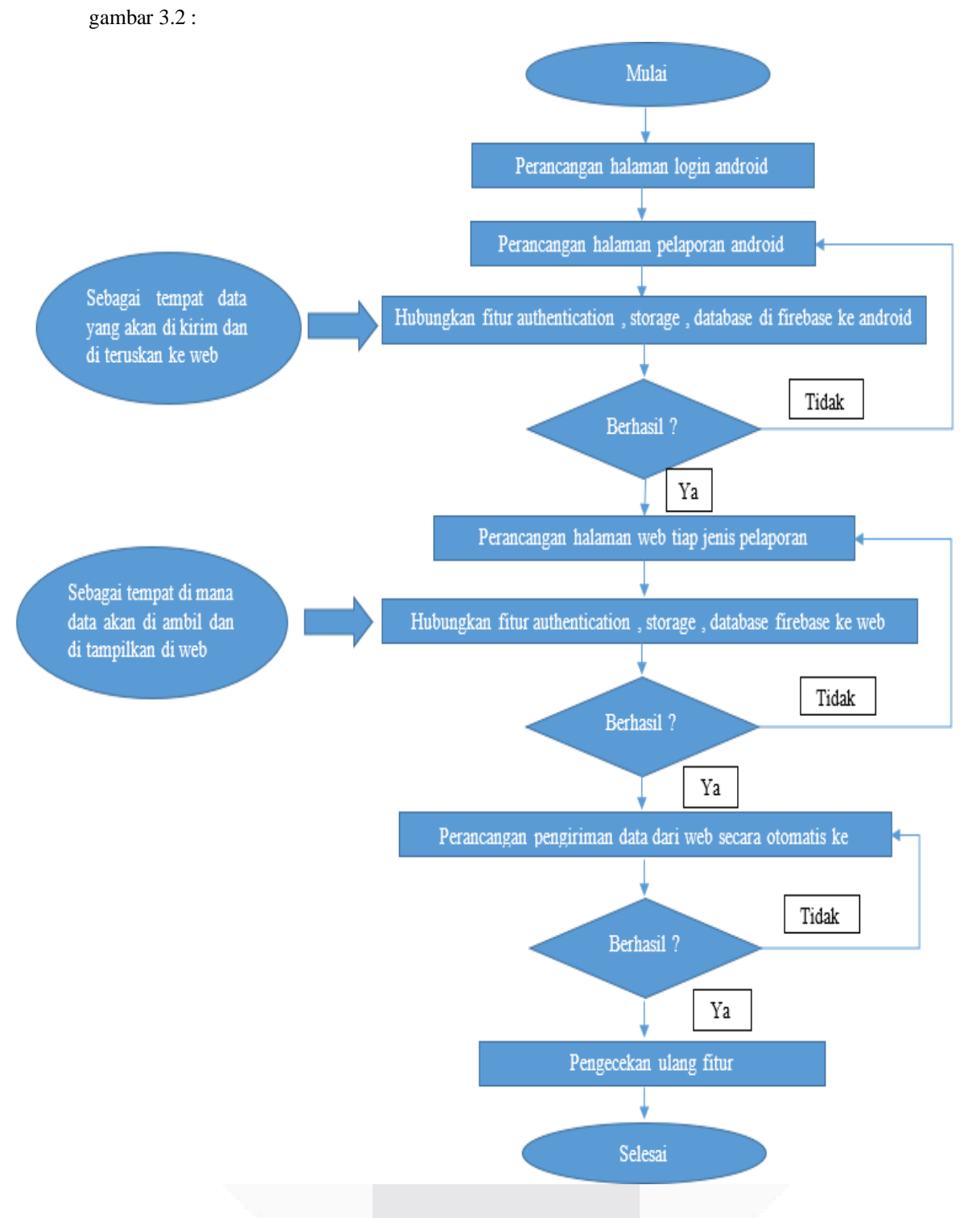

Gambar 3. 2 Tahapan pengerjaan *android* dan *web*

Pada gambar 3.2 di jelaskan tahapan pengerjaan proyek akhir ini di mulai dengan perancangan halaman login dan halaman pelaporan pada *android* menggunakan *android studio .* Lalu hubungkan dengan fitur *authentication , database* dan *storage* pada firebase agar nantinya data yang di kirim ke firebase , dapat tersimpan sesuai dengan kebutuhannya. Setelah proses pengerjaan aplikasi *android*  berhasil , di lanjutkan dengan proses pengerjaan halaman web untuk tiap jenis pelaporan menggunakan sublime. *.* Lalu hubungkan dengan fitur *authentication , database* dan *storage* pada firebase agar nantinya data yang di ambil dari firebase dan di tampilkan di web sesuai dengan fungsi dan kebutuhannya. Setelah web berhasil di hubungkan dengan firebase , lalu di lanjut dengan membuat fitur pengiriman otomatis

pad web , jadi di saat ada laporan masuk , laporan secara otomatis di teruskan web kepada petugasterkait di daerah pelapor. Setelah fitur pengiriman laporan secara otomatis berhasil di kerjakan dan berfungsi dengan baik , melakukan pengecekan ulang fitur untuk mengetahui apakah semuanya berjalan dengan baik dan berfungsi dengan baik.

Berikut merupakan tahapan penggunaan dan pelaporan pada aplikasi ini , di sisi bagian *user* di jelaskan dengan diagram UML *use case* pada gambar 3.3 :

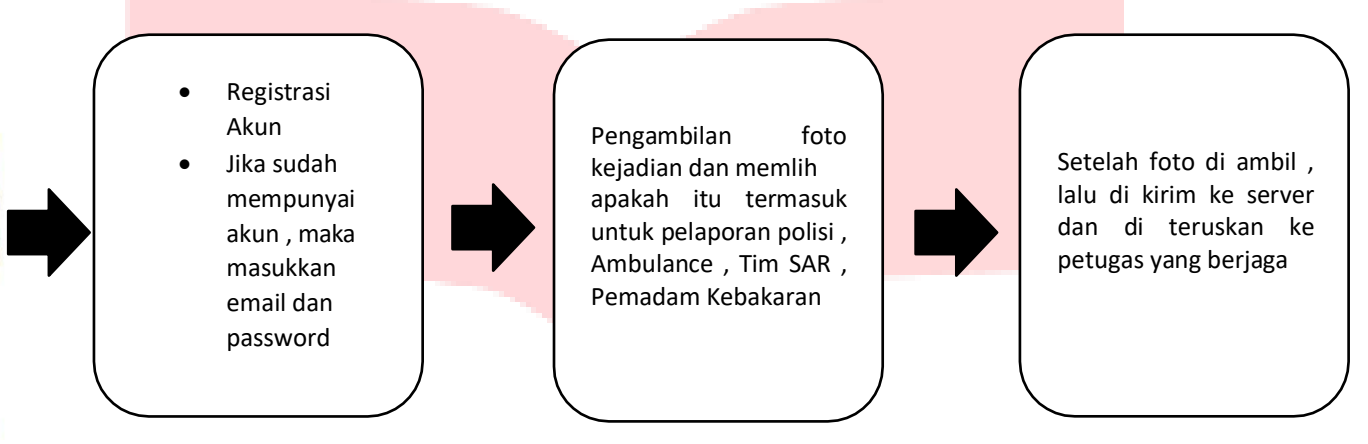

Gambar 3. 3 Diagram *UML use case*

Pada gambar 3.3 di jelaskan bagaimana tahapan yang di lalui oleh *user* saat melakukan pelaporan pada aplikasi.

Tahap pertama , *user* login pada akun jika sudah mempunyai akun , tetap jika user belum mempunyai akun, user di wajibkan untuk melakukan pendaftaran di bagian *register*.

Tahap kedua , *user* masuk di bagian pelaporan di mana di halaman tersebut terdapat fitur kamera , lokasi dan pilihan ke bagian mana laporan ini di sampaikan. Setelah *user* mengambil gambar , maka *user* memilih ke mana laporan ini di kirim lalu secara otomatis setelah user memilih , laporan akan di kirim ke web.

Berikut merupakan cara kerja keselurahan sistem dari aplikasi dan web , di jelaskan di gambar 3.4. Local host xampp Polisi Pemadam Ambil foto / video Berhasil login Login/Register Web Petugas Ambulance SAR Koordinat lokasi dan waktu masuk di database Foto atau video kejadian masuk di storage Database authentication Storage Polisi Pemadam Ambulance SAR SAR Ambulance Pemadam Polisi

Gambar 3. 4 Cara kerja keseluruhan sistem aplikasi dan *web*

Pada gambar 3.4 di jelaskan cara kerja dari seluruh sistem , di mulai dari *user login* dan *register ,* di mana data dari pengguna kemudian di simpan di bagian *authentication* yang ada di firebase . Setelah berhasil *login* user langsung masuk ke halaman pelaporan , di mana di halaman ini user bisa melaporkan menggunakan foto atau video . Setelah user mengambil foto atau video , maka user memilih kemana laporan tersebut di kirim. Lalu data laporan user di kirim dan masuk di firebase di bagian *database* dan *storage* yang sesuai dengan jenis laporannya untuk di simpan dan di teruskan ke web dan petugas. Di bagian *database* tersimpan koordinat lokasi dan waktu masuknya laporan , dan di bagian *storage*  tersimpan foto atau video laporan kejadian. Setelah laporan masuk di firebase , maka secara otomatis laporan masuk ke *web* yanng sudah di hosting menggunakan local hosting xampp . Di bagian *web* di tampilkan koordinat lokasi dan *google maps* beserta video atau foto kejadian , setelah laporan masuk ke *web* , maka laporan secara otomatis di kirim ke petugas terkait , di mana laporan masuk ke *email* petugas . Di bagian petugas di kirim atau masuk berupa data gambar atau video kejadian , tempatlokasi kejadian ( bisa langsung di buka dengan *google maps* ) dan waktu beserta tanggal kejadian.

# **4. HASIL DAN PENGUJIAN**

# **4.1 Pengujian Fungsionalitas**

Pengujian fungsionalitas ini bertujuan untuk mengetahui program yang dibuat sesuai dengan rancangan awal yang sudah dibuat sebelumnya dengan cara melakukan pengujian pada aplikasi dan web.

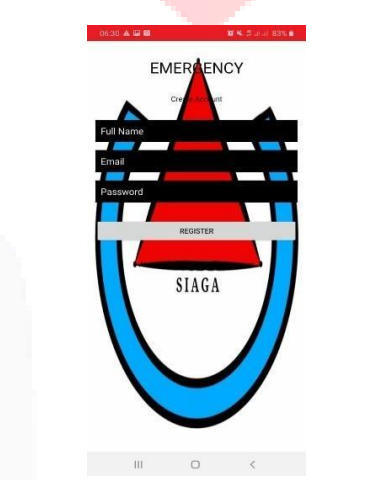

Gambar 4. 1 Hasil bagian register

Gambar 4.1 merupakan halaman *register* dari aplikasi *android* di mana di bagian ini user melakukan registrasi aplikasi dengan memasukkan nama lengkap , *email* dan *password* . Untuk password di haruskan minimal 6 abjad atau angka.

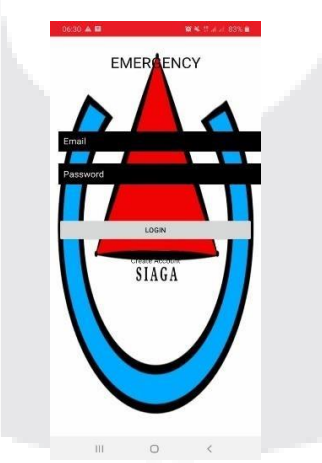

Gambar 4. 2 Hasil bagian login

Gambar 4.2 merupakan halaman *login* dari aplikasi *android* di mana di bagian ini user melakukan *login* di aplikasi dengan memasukkan *email* dan *password* yang sebelumnya sudah *register*  di halaman registrasi.

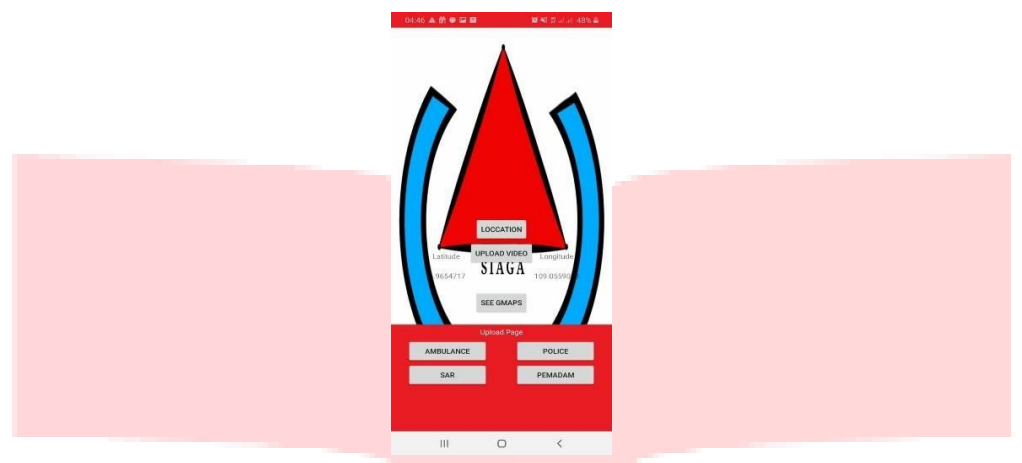

Gambar 4. 3 Hasil halaman pelaporan

Gambar 4.3 merupakan halaman pelaporan dari aplikasi *android* di mana di bagian ini user mengambil gambar atau video yang di laporkan. Setelah user mengambil gambar atau video lalu user memilih kemana laporan ini kirim dengan menekan salah satu tombol antara ambulance , SAR , polisi dan pemadam.

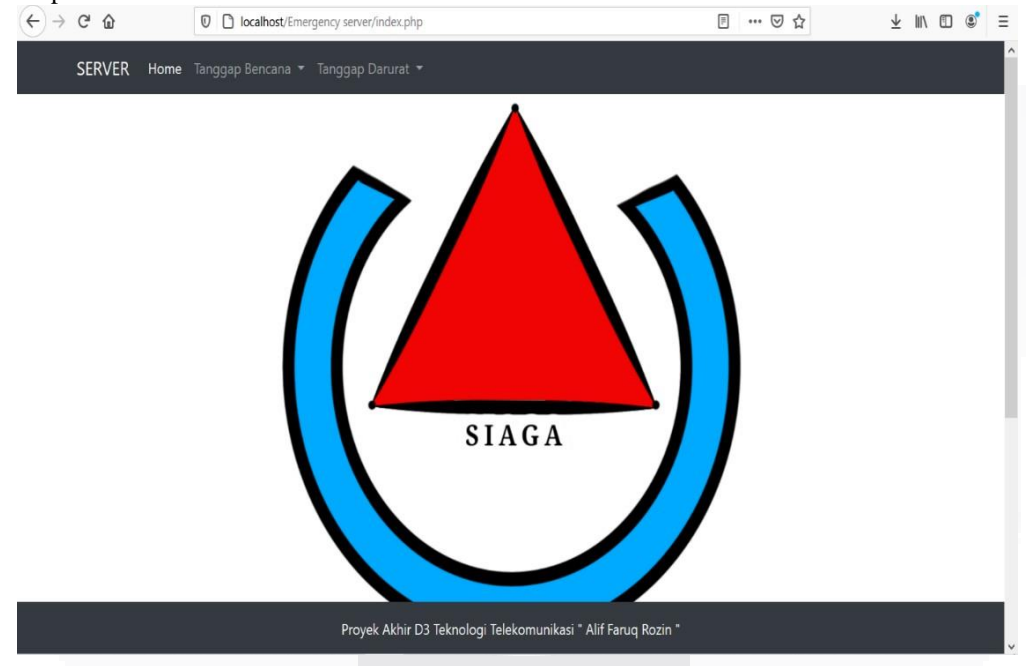

Gambar 4. 4 Halaman Depan *Web*

Gambar 4.4 merupakan halaman depan web , di mana di halaman ini muncul logo dari aplikasi dan di bawah dari logo muncul tujuan dari web ini di buat. Di web ini juga ada 2 pembagian yaitu tanggap bencana yang terdiri dari pemadam kebakaran dan tim SAR . Dan tanggap darurat yang terdiri dari polisi dan *ambulance.*

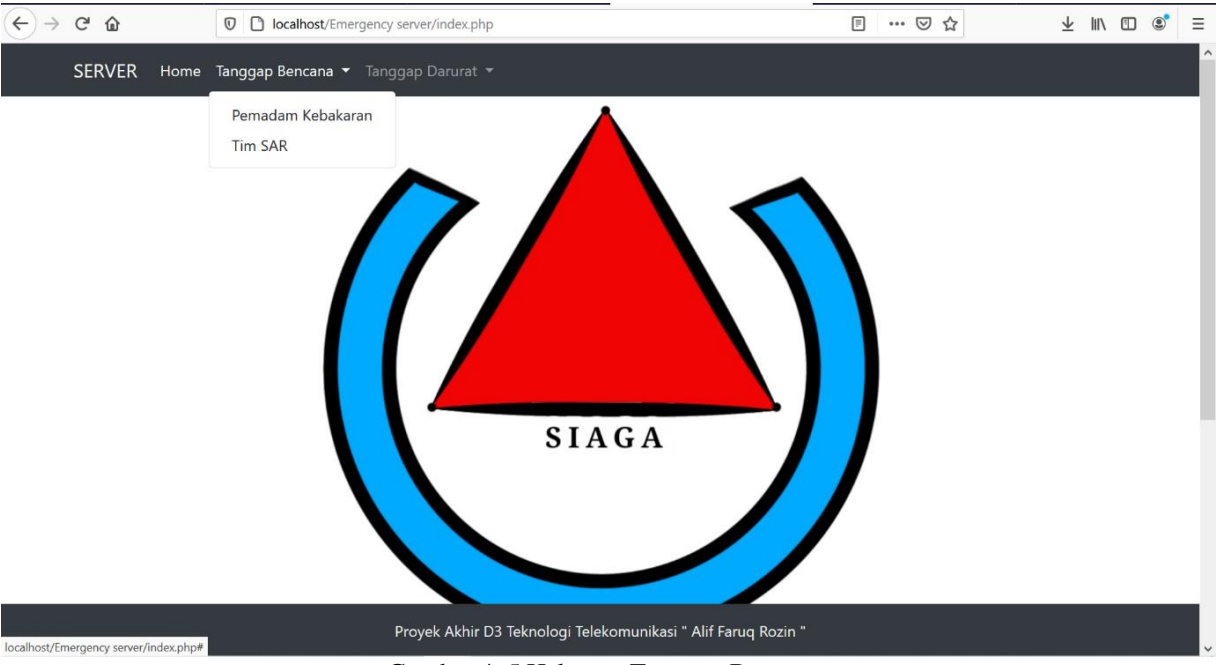

Gambar 4. 5 Halaman Tanggap Bencana

Gambar 4.5 merupakan halaman tanggap bencana , di halaman ini jika ada laporan yang masuk di antara pemadam kebakaran dan tim SAR maka nanti muncul lokasi dari kejadian , foto kejadian , serta waktu dari kejadian tersebut.

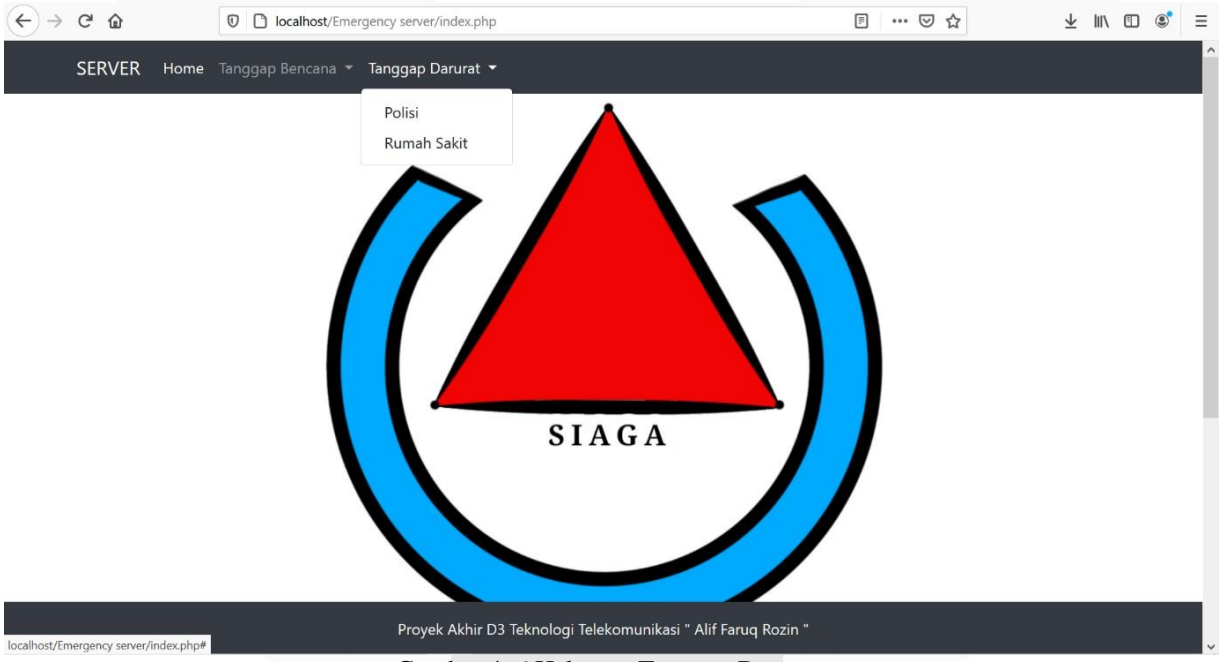

Gambar 4. 6 Halaman Tanggap Darurat

Gambar 4,6 merupakan halaman tanggap darurat , di halaman ini jika ada laporan yang masuk di antara polisi dan *ambulance* maka nanti muncul lokasi dari kejadian , foto kejadian , serta waktu dari kejadian tersebut.

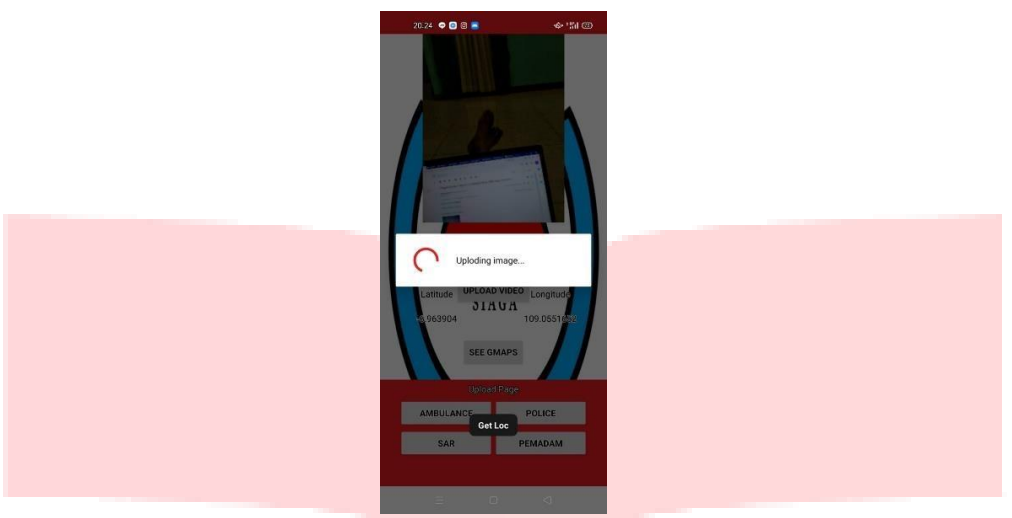

Gambar 4. 7 Hasil simulasi foto aplikasi android

Gambar 4.7 merupakan hasil di aplikasi *android* jika user melakukan laporan , setelah mengambil foto dan memilih kemana laporan itu di kirim. Muncul pemberitahuan bahwa gambar dan laporan sedang di *upload* ke *web* dan di teruskan ke petugas terkait secara otomatis.

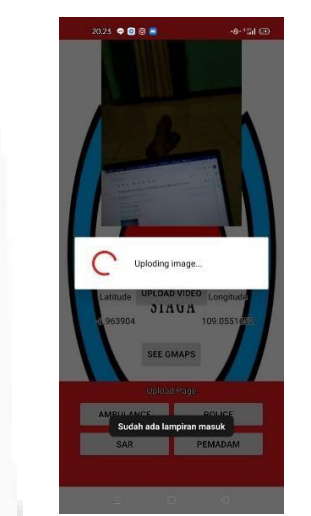

Gambar 4. 8 Hasil simulasi foto aplikasi android ( jika ada laporan yang sama masuk dalam jarak 500 meter )

Gambar 4.8 merupakan hasil di aplikasi *android* jika sudah ada *user* yang melakukan laporan foto yang sama . Muncul pemberitahuan bahwa gambar dan laporan sudah masuk atau sudah ada yang melaporkan , maka muncul pemberitahuan bahwa " sudah ada lampiran masuk ".

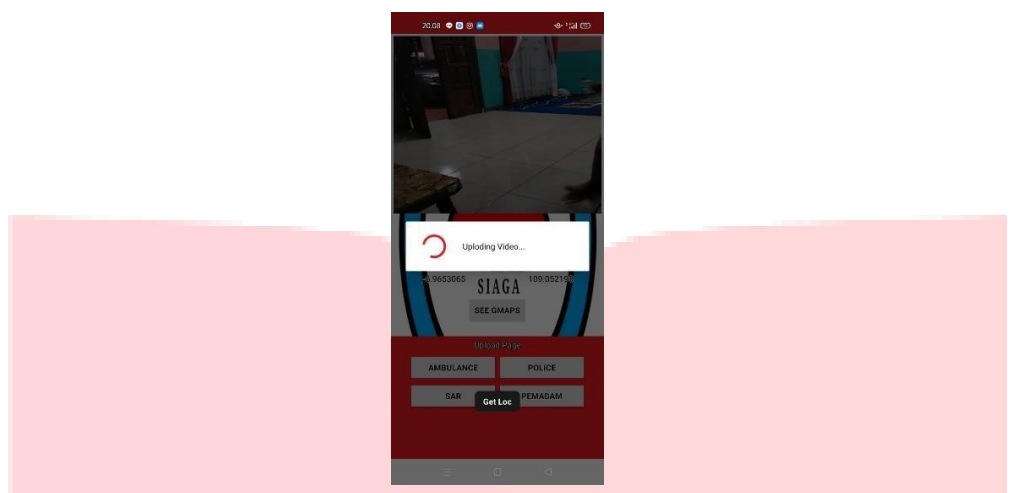

Gambar 4. 9 Hasil simulasi video aplikasi android

Gambar 4.9 merupakan hasil di aplikasi *android* jika user melakukan laporan , setelah mengambil video dan memilih kemana laporan itu di kirim. Muncul pemberitahuan bahwa gambar dan laporan sedang di *upload* ke *web* dan di teruskan ke petugas terkait secara otomatis.

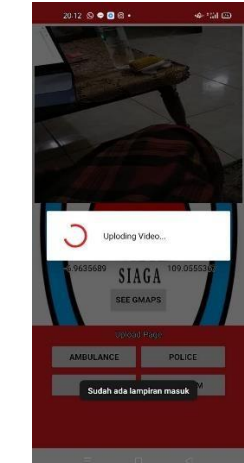

Gambar 4. 10 Hasil simulasi video aplikasi android ( jika ada laporan yang sama masuk dalam jarak 500 meter )

Gambar 4.10 merupakan hasil di aplikasi *android* jika sudah ada user yang melakukan laporan video yang sama . Muncul pemberitahuan bahwa gambar dan laporan sudah masuk atau sudah ada yang melaporkan , maka muncul pemberitahuan bahwa " sudah ada lampiran masuk ".

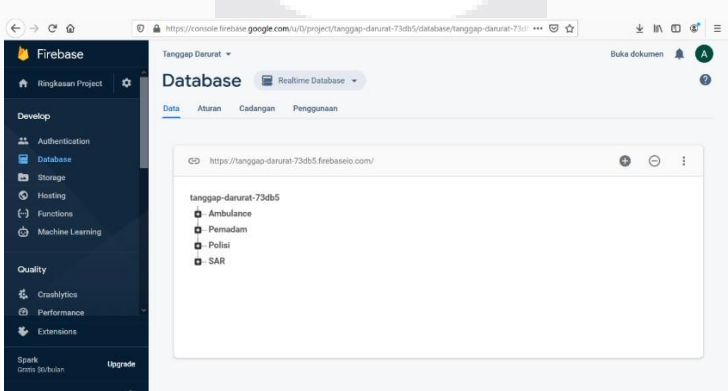

Gambar 4. 11 Hasil laporan di firebase ( *database* )

Gambar 4.11 merupakan *database* ambulance , pemadam kebakaran , polisi dan SAR di firebase yang merupakan tempat untuk menyimpan data koordinat latitude dan longitude beserta waktu dan

tanggal pengambilan foto atau video , dan kemudian di teruskan ke web dan dari *web* di teruskan ke petugas terkait

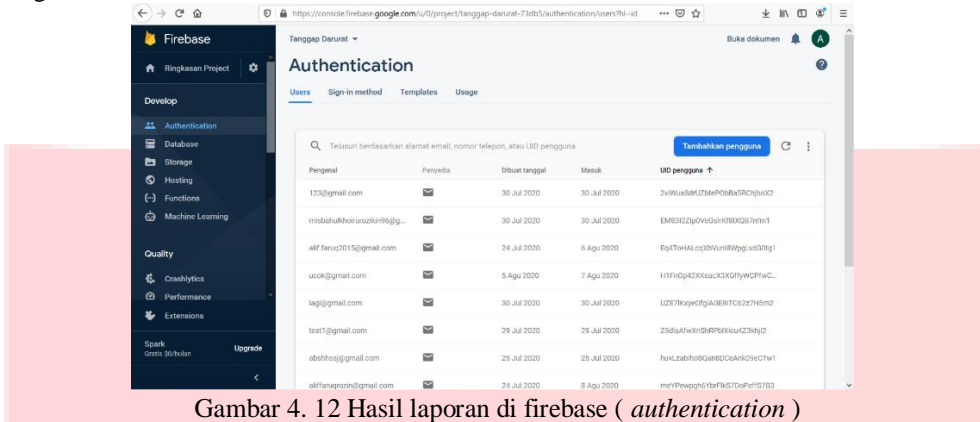

Gambar 4.12 merupakan bagian *authentication* dari aplikasi yang tersimpan di firebase, di mana data *login* dan *register* user tersimpan dan tidak ilang , jadi jika *user* sudah melakukan register , user hanya tinggal *login* ke aplikasi , tidak perlu register ulang di karenakan data user sudah tersimpan di bagian *authentication.*

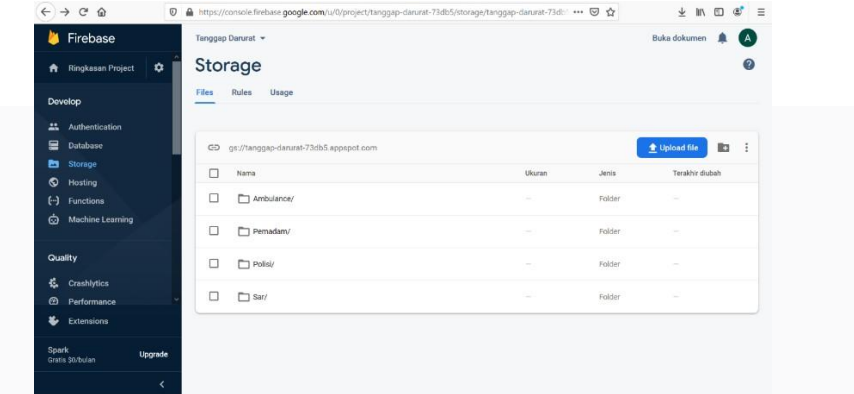

Gambar 4. 13 Hasil laporan di firebase ( *storage* )

Gambar 4.13merupakan bagian *storage* dari aplikasi *android* yang tersimpan di firebase . Di bagian ini tersimpan data data laporan berupa foto dan video yang di laporkan dari *user* . Di bagian ini tidak ada data yang sama , di karenakan sudah di buat jika ada laporan yang sama yang masuk maka tidak terkirim ke web dan petugas. Dari bagian *storage* data berupa foto atau video di kirim ke *web* dan di teruskan secara otomatis ke petugas terkait.

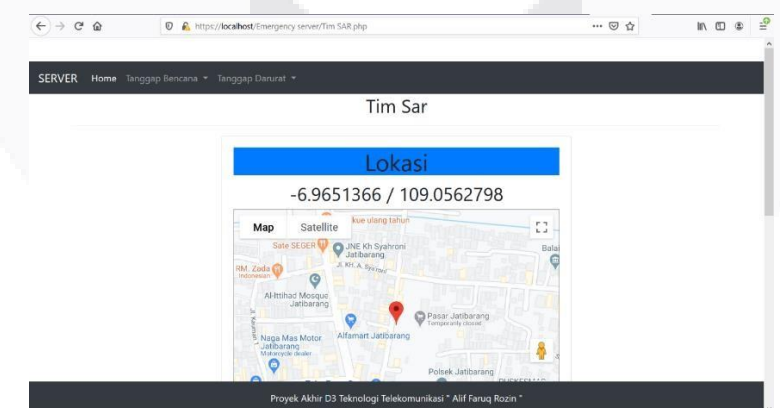

Gambar 4. 13 Contoh salah satu hasil laporan di web ( Lokasi )

Gambar 4.13 merupakan salah satu contoh saat ada laporan masuk , untuk gambar ini di ambil contoh saat ada laporan untuk ambulance masuk , maka di *web* muncul lokasi dari lokasi kejadian dan lokasi ini di teruskan ke petugas.

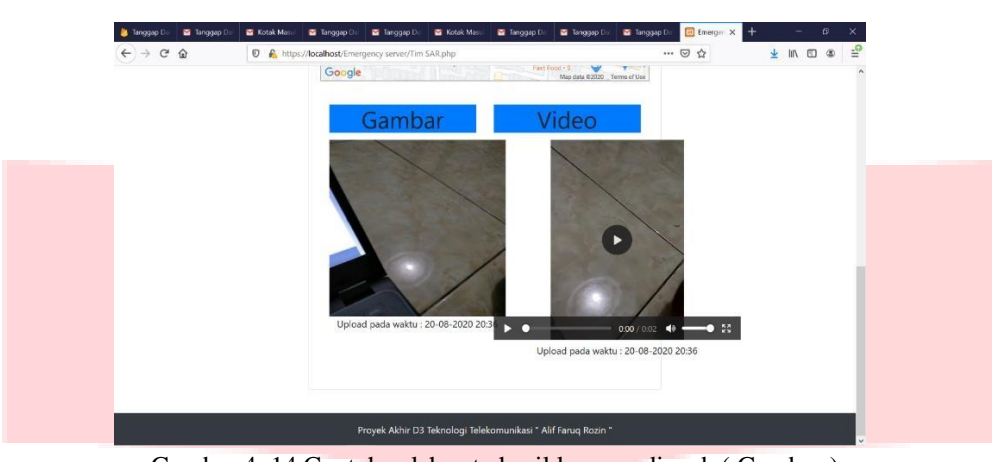

Gambar 4. 14 Contoh salah satu hasil laporan di web ( Gambar )

Gambar 4.14 merupakan salah satu contoh saat ada laporan masuk , untuk gambar ini di ambil contoh saat ada laporan untuk ambulance masuk , maka di *web* muncul gambar dari kejadian dan gambar ini di teruskan ke petugas.

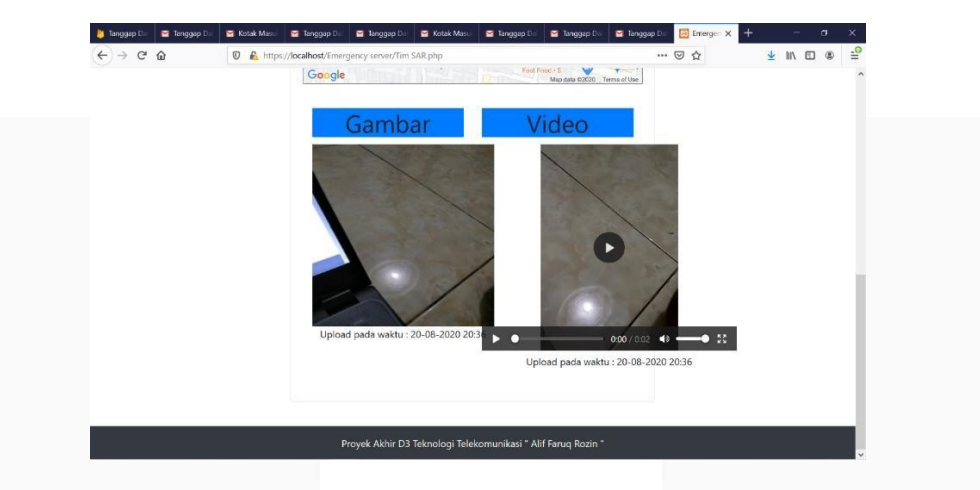

Gambar 4. 15 Contoh salah satu hasil laporan di web ( Video )

Gambar 4.15 merupakan salah satu contoh saat ada laporan masuk , untuk video ini di ambil contoh saat ada laporan untuk ambulance masuk , maka di *web* muncul video dari kejadian dan video ini di teruskan ke petugas

| Tanggap D                     | Tanggap Dr                                                                                                    | M Tanggap X  | Tanggap D                                                                | Tanggap Dr                     | Kotak Masu | Tanggap D | Tanggap D                                                                                                    | Tanggap Di                          | E Emergency | ÷              |   | σ           |   |
|-------------------------------|----------------------------------------------------------------------------------------------------|--------------|--------------------------------------------------------------------------|--------------------------------|------------|-----------|----------------------------------------------------------------------------------------------------|-------------------------------------|-------------|----------------|---|-------------|---|
| $\rightarrow$<br>$\leftarrow$ | $\mathbf{G}$<br>⋒                                                                                                    | $\mathbb O$  | https://mail.google.com/mail/u/0/#inbox/FMfcgxwJXVLVJVXwqxfrSKXNbxkmzrCW |                                |            |           |                                                                                                    |                                     | … ◎ ☆       |                |   | 肛           | 4 |
| $\equiv$                      | Gmail                                                                                                    | $\alpha$     | Telusuri email                                                           |                                |            |           |                                                                                                    |                                     |             | $\circledcirc$ | ෂ | ₩           | s |
| ÷                             | Tulis                                                                                                    | $\leftarrow$ | o                                                                        | g<br>亩                         | G.         | t.        | $\cdot$ :                                                                                                    |                                     | 1 dari 2    | è              |   |             |   |
| Kotak Masuk<br>Ω              |                                                                                                    |              | Tanggap Dalurat Kordinat: -6.9651366 / 109.0562798 Siap! Kotak Masuk x   |                                |            |           |                                                                                                    |                                     |             |                | 壺 | 乙           |   |
| ÷<br>ø                        | Berbintang<br>Tanggap Dalurat <farugrozin@gmail.com><br/><math display="inline">\stackrel{\circ}{\neg}</math><br/>kepada saya =<br/>Ditunda<br/>Lokasi Kordinat Siap Tanggap!<br/>Terkirim<br/>Arahkan Lokasi ke Google Maps<br/>Draf<br/>Selengkapnya</farugrozin@gmail.com> |              |                                                                          |                                |            |           |                                                                                                    | Kam, 20 Agu 20.41 (7 jam yang lalu) | ☆           | $\leftarrow$   | ÷ | Ø<br>$^{+}$ |   |
| Meet<br>四                     | Mulai rapat<br>Gabung ke rapat                                                                                                    |              |                                                                          | Waktu Gambar: 20-08-2020 20:36 |            |           |                                                                                                    |                                     |             |                |   |             |   |
| Hangout                       |                                                                                                    |              |                                                                          |                                |            |           |                                                                                                    |                                     |             |                |   |             |   |
|                               | Tidak ada chat terbaru<br>Mulai yang baru                                                                                                    |              |                                                                          |                                |            |           |                                                                                                    |                                     |             |                |   |             | 5 |
|                               | t,                                                                                                    |              |                                                                          |                                |            |           | Link Midia : https://lingtexpelorana.avanlassic.angulatibilanaeaa dan est 72db/i appeaut eveninMideQarK/3Ecentribus 3cm2alt= |                                     |             |                |   |             |   |

Gambar 4. 16 Hasil laporan di petugas ( foto )

Gambar 4.16 merupakan hasil dari laporan saat sudah di teruskan ke *email* petugas, di

*email* ini muncul berupa foto kejadian , tanggal dan waktu kejadian dan arah ke lokasi tempat kejadian menggunakan *google maps*.

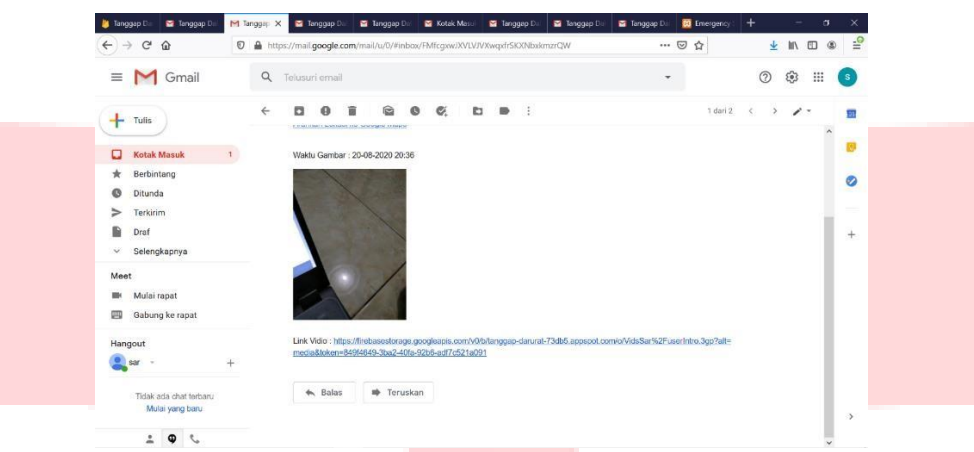

Gambar 4. 17 Hasil laporan di petugas ( video )

Gambar 4.17 merupakan hasil dari laporan saat sudah di teruskan ke *email* petugas, di *email* ini muncul berupa video kejadian , tanggal dan waktu kejadian dan arah ke lokasi tempat kejadian menggunakan *google maps*

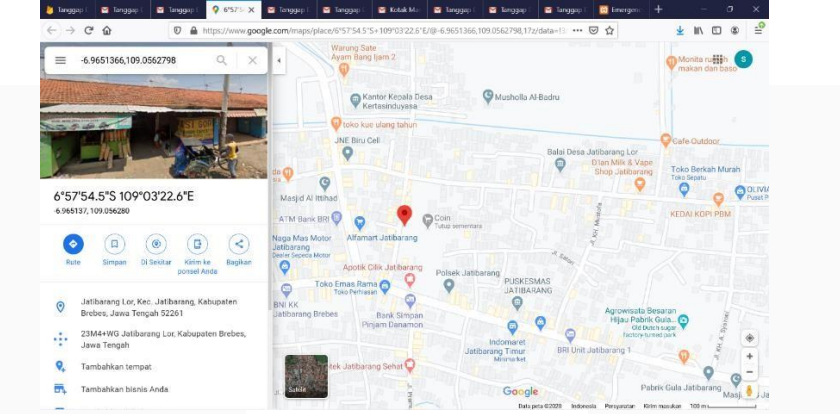

Gambar 4. 18 Hasil laporan di lihat di google maps

Gambar 4.18 merupakan hasil dari laporan saat di lihat di *google maps.* Saat petugas menekan " arahkan lokasi ke *google maps* " di email laporan maka secara otomatis membuka *google maps* dan *google maps* menampilkan koordinat akurat lokasi dari kejadian dan menunjukkan arah terbaik ke tempat kejadian.

### **4.2 Pengujian Akurasi**

Di bagian ini di jelaskan mengenai akurasi dan keakuratan aplikasi saat mengirim lokasi ke firebase , *web* dan petugas (*email*).

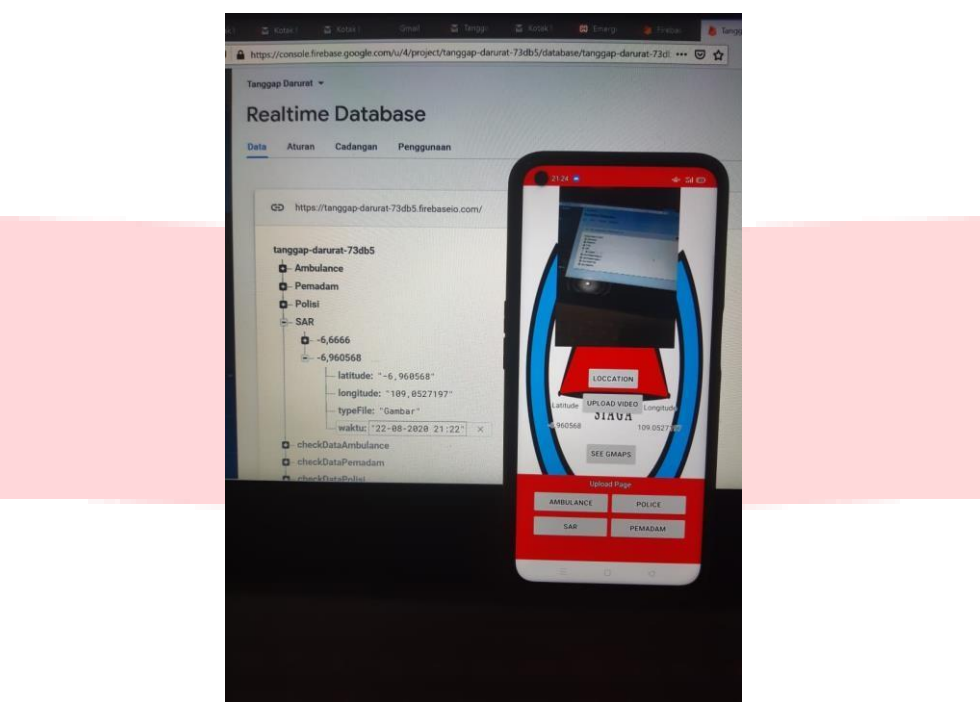

Gambar 4. 19 Akurasi lokasi ( pelapor ) dengan firebase

Gambar 4.19 merupakan salah satu contoh pengujian lokasi dari pelapor di saat pelapor melaporkan kejadian , dan laporan di terima oleh firebase. Dari gambar di atas bisa di ketahui bahwa hasil pengujian akurasi posisi latitude longitude menunjukkan data yang ada di pelapor dan data yang masuk ke firebase sama dan akurat tanpa ada perpindahan atau pergeseran jarak dan waktu laporan.

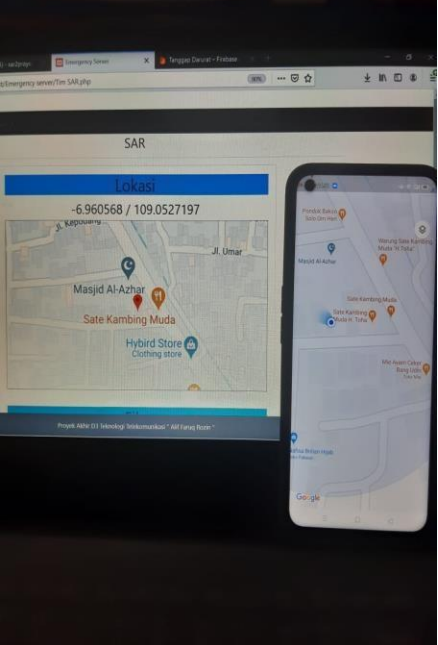

Gambar 4. 20 Akurasi lokasi ( pelapor ) dengan web

Gambar 4.20 merupakan salah satu contoh pengujian lokasi dari pelapor di saat pelapor melaporkan kejadian , dan laporan di kirim ke web untuk di teruskan ke petugas. Dari gambar di atas bisa di ketahui bahwa hasil pengujian akurasi posisi latitude longitude menunjukkan data yang ada di pelapor dan data yang masuk ke web sama dan akurat tanpa ada perpindahan atau pergeseran jarak dan waktu laporan.

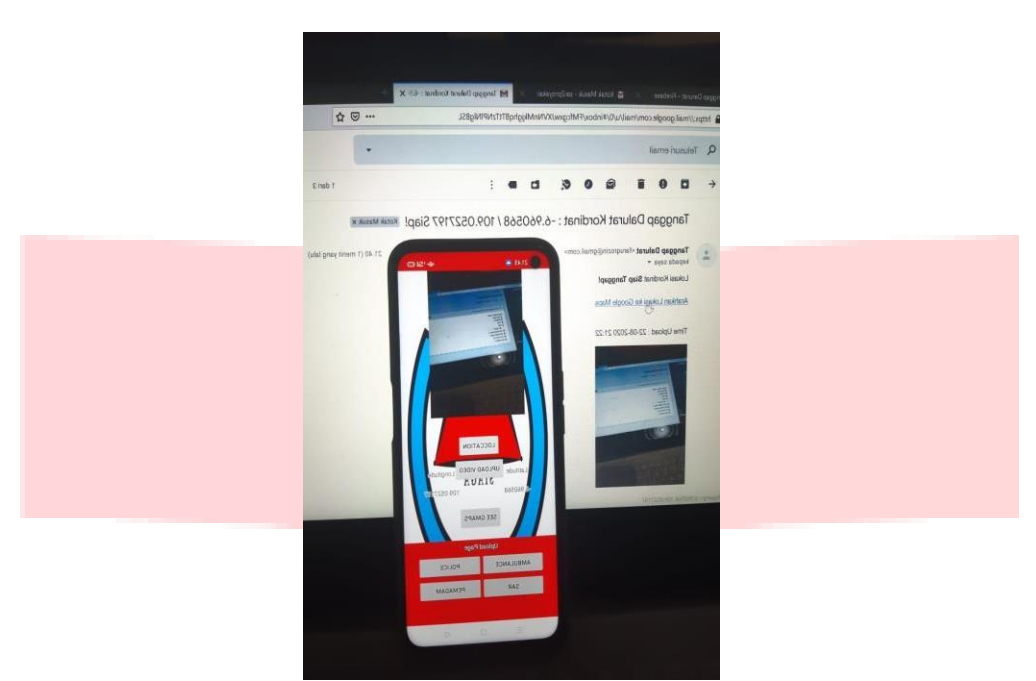

Gambar 4. 21 Akurasi lokasi ( pelapor ) dengan *email* laporan

Gambar 4.21 merupakan salah satu contoh pengujian lokasi dari pelapor di saat pelapor melaporkan kejadian , dan laporan di kirim ke email petugas untuk di tanggapi oleh petugas. Dari gambar di atas bisa di ketahui bahwa hasil pengujian akurasi posisi latitude longitude menunjukkan data yang ada di pelapor dan data yang masuk ke web kemudian secara otomatis di teruskan ke petugas sama dan akurat tanpa ada perpindahan atau pergeseran jarak dan waktu laporan.

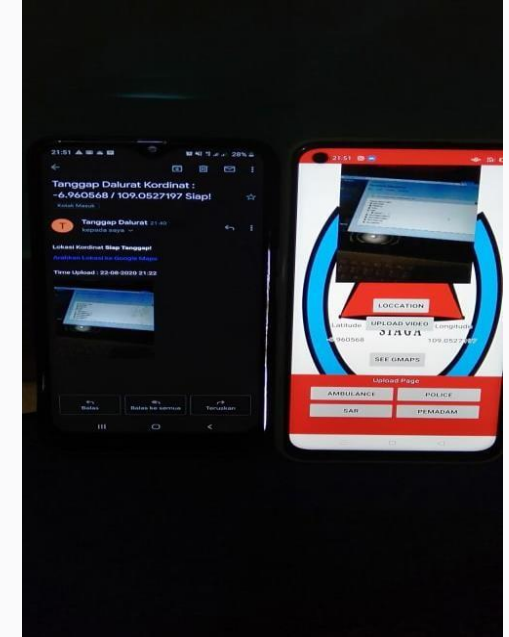

Gambar 4. 22 Akurasi lokasi ( pelapor ) dengan laporan di hp petugas

Gambar 4.22 merupakan salah satu contoh pengujian lokasi dari pelapor di saat pelapor melaporkan kejadian , dan laporan di kirim ke email petugas untuk di tanggapi oleh petugas. Dari gambar di atas bisa di ketahui bahwa hasil pengujian akurasi posisi latitude longitude menunjukkan data yang ada di pelapor dan data yang masuk ke web kemudian secara otomatis di teruskan ke petugas sama dan akurat tanpa ada perpindahan atau pergeseran jarak dan waktu laporan.

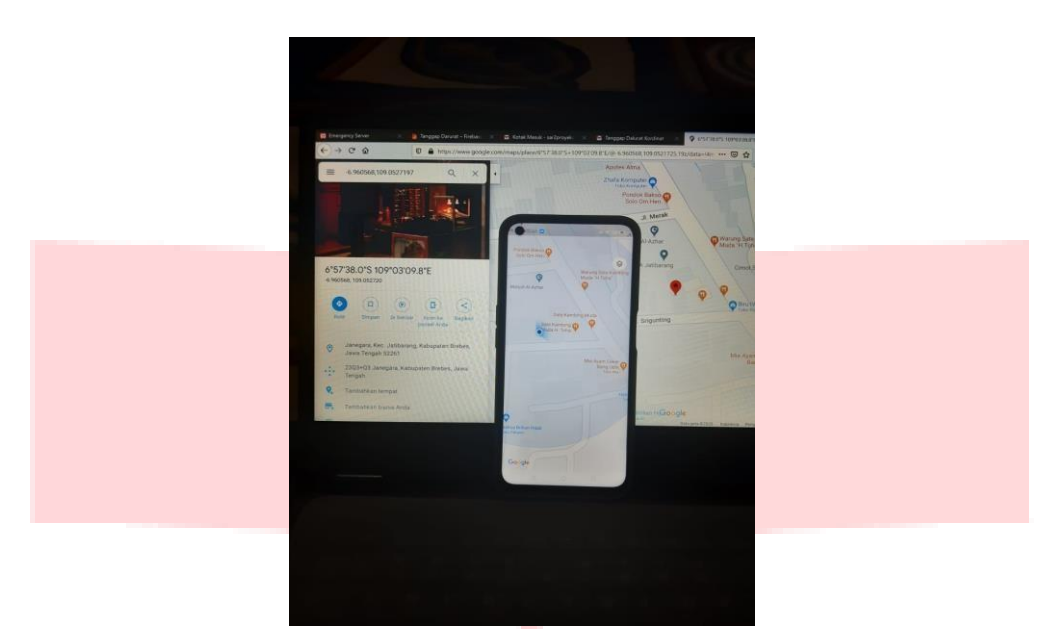

Gambar 4. 23 Akurasi lokasi ( pelapor ) dengan *google maps* laptop

Gambar 4.23 merupakan salah satu contoh pengujian lokasi dari pelapor di saat pelapor melaporkan kejadian , dan laporan di kirim ke email petugas untuk di tanggapi oleh petugas lalu laporan di buka oleh petugas melalui *googe maps* laptop untuk melihat lokasi dan arah ke tempat kejadian. Dari gambar di atas bisa di ketahui bahwa hasil pengujian akurasi posisi latitude longitude menunjukkan data yang ada di pelapor dan data yang masuk ke web yang kemudian secara otomatis di teruskan ke petugas sama dan akurat tanpa ada perpindahan atau pergeseran jarak dan waktu laporan.

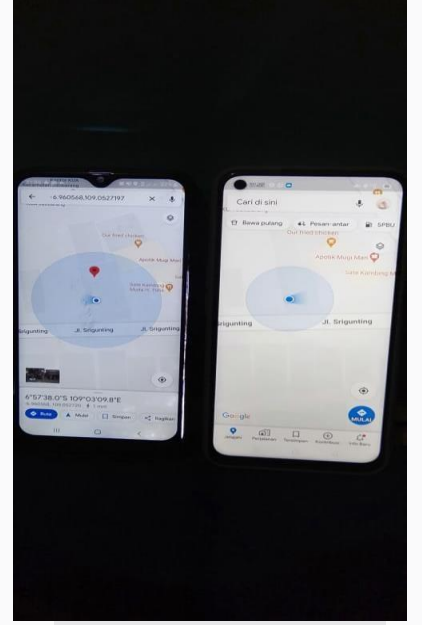

Gambar 4. 24 Akurasi lokasi ( pelapor ) dengan google maps hp petugas

Gambar 4.24 merupakan salah satu contoh pengujian lokasi dari pelapor di saat pelapor melaporkan kejadian , dan laporan di kirim ke email petugas untuk di tanggapi oleh petugas lalu laporan di buka oleh petugas melalui *googe maps handphone* untuk melihat lokasi dan arah ke tempat kejadian. Dari gambar di atas bisa di ketahui bahwa hasil pengujian akurasi posisi latitude longitude menunjukkan data yang ada di pelapor dan data yang masuk ke web yang kemudian secara otomatis di teruskan ke petugas sama dan akurat tanpa ada perpindahan atau pergeseran jarak dan waktu laporan.

# **5. Kesimpulan Dan Saran**

# **5.1 Kesimpulan**

Berdasarkan paparan yang telah dijelaskan pada bab-bab sebelumnya, dapat diambil kesimpulan bahwa:

- 1. Berdasarkan hasil pengujian fungsionalitas terhadap fitur-fitur pada sistem aplikasi dan *web*  yang telah dibuat dapat disimpulkan bahwa semua fungsi 100% berjalan dengan baik sebagaimana semestinya.
- 2. Dari hasil implementasi dan pengujian, aplikasi ini dapat terhubung antara *user* atau pelapor , firebase , *web*, dan petugas terkait
- 3. Berdasarkan dari hasil percobaan , di dapat bahwa aplikasi dapat melaporkan laporan dari user dan mengirimkannya ke web web untuk di teruskan ke petugas terkait
- 4. Berdasarkan hasil percobaan , di dapatkan hasil berupa data laporan user yang berada di suatu titik lokasi dan waktu , sama dan akurat dengan data yang masuk dan di kirim ke firebase , web dan pihak petugas.

#### **5.2 Saran**

Saran yang diberikan agar dapat mengembangkan sistem inventaris digital ini adalah sebagai berikut:

- 1. Menggunakan web server dengan dasar *google cloud* , agar data yang sudah di lapor dan di tanggapi dapat di hapus secara otomatis oleh server dalam jangka waktu tertentu.
- 2. Dapat menggunakan fitur AI , agar kedepannya aplikasi dapat mengenali dan mengklasisfikasikan gambar atau video yang di kirim atau di laporkan.
- 3. Menambah fitur fitur baru , agar kedepannya aplikasi dapat berkembang lebih baik lagi.

# **DAFTAR PUSTAKA**

- [1] Henderi, dkk. 2016, RANCANG BANGUN AUTOMATIC EMERGENCY SYSTEM BERBASIS MOBILE, Seminar Nasional Sistem Informasi Indonesia
- [2] Riza, & Irsan (2013). Pengenalan HTML, CSS, dan Javascript. Diakses tanggal 18 Februari 2020.
- [3] https://openlibrary.telkomuniversity.ac.id/home/catalog/id/137235/slug/perancangan-media-edukasitanggap-menghadapi-bencana-banjir-untuk-anak-anak-di-dayeuhkolot.html
- [4] Ariansyah, dkk 2015, Rancang Bangun Sistem Informasi Tanggap Darurat
- [5] BNPB. 2018, Definisi Bencana, : https://bnpb.go.id/home/definisi
- [6] MZ, Halili. 2017. Aplikasi Rekomendasi Spot Area Wisata Berbasis Android dengan Teknik Geotag. Inform Journal Vol. 2 No.1
- [7] Danang Nur Rahman, Andi Iwan Nur Hidayat. 2016. Rancang Bangun Aplikasi Location Based Service Untuk Pencarian Rute Terdekat Bengkel Resmi Honda Pada Wilayah Surabaya Berbasis Android, Jurnal Manajemen Informatika, Vol. 5, No. 2, Tahun 2016.
- [8] Sheng Yuan Yang, Chun-Liang Hsu. 2015. A location-based Services and Google maps-based information master system four tour guiding, Computers and Electrical Enginering 000, 2015, 1-19
- [9] https://openlibrary.telkomuniversity.ac.id/home/catalog/id/17943/slug/re-desain-buku-saku-tanggaptangkas-tangguh-menghadapi-bencana.html
- [10] https://openlibrary.telkomuniversity.ac.id/home/catalog/id/139893/slug/klasifikasi-data-twitter-secararealtime-menggunakan-metode-ontologi-untuk-membantu-tanggap-bencana-alam-di-indonesia.html